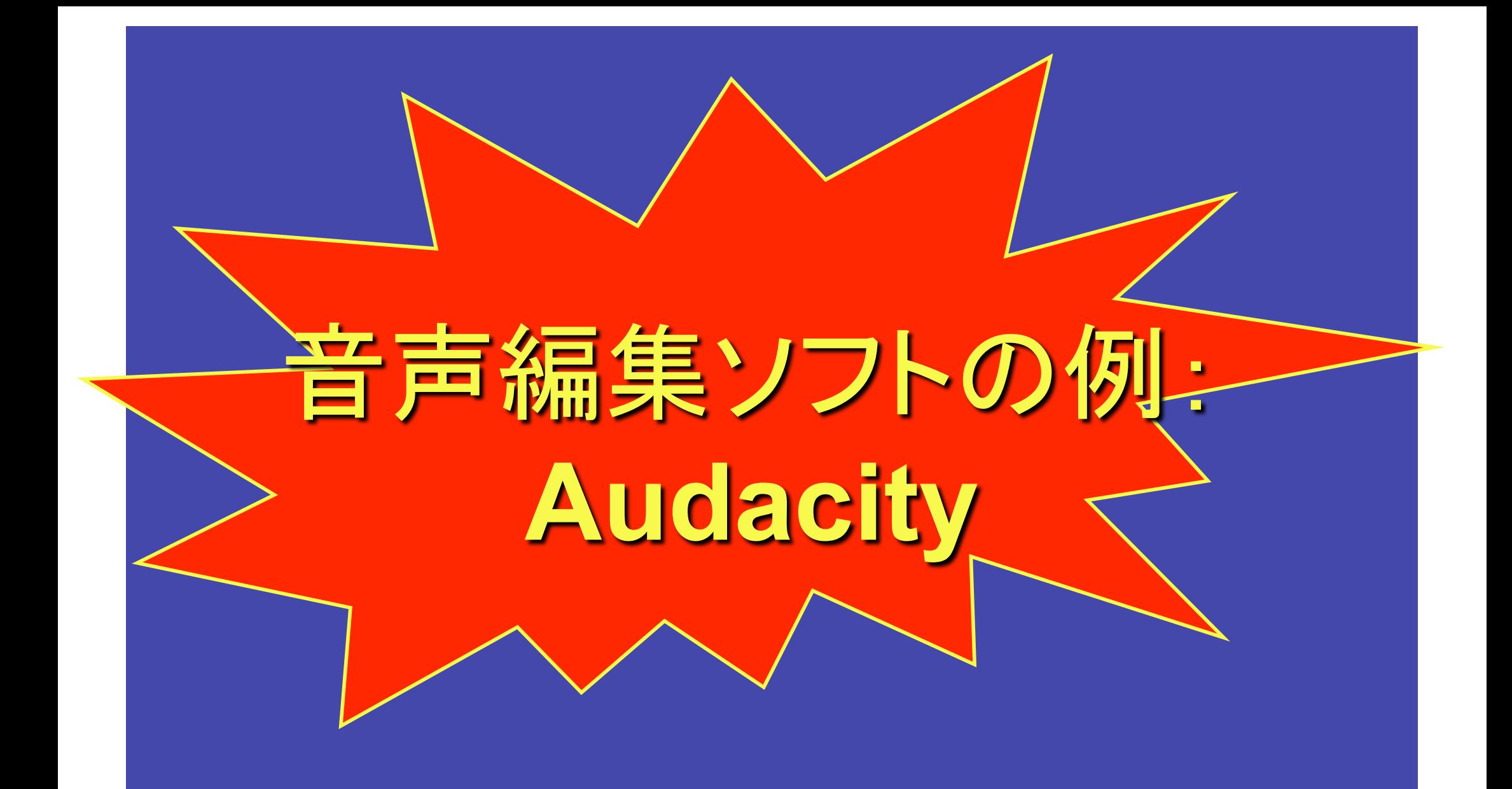

*For Mac, Windows, and Linux*

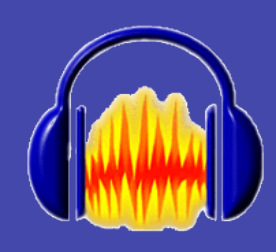

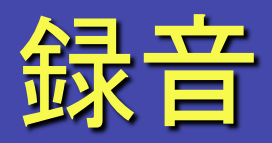

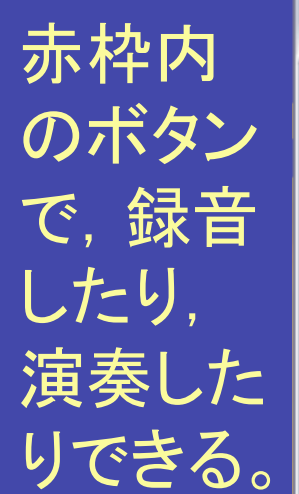

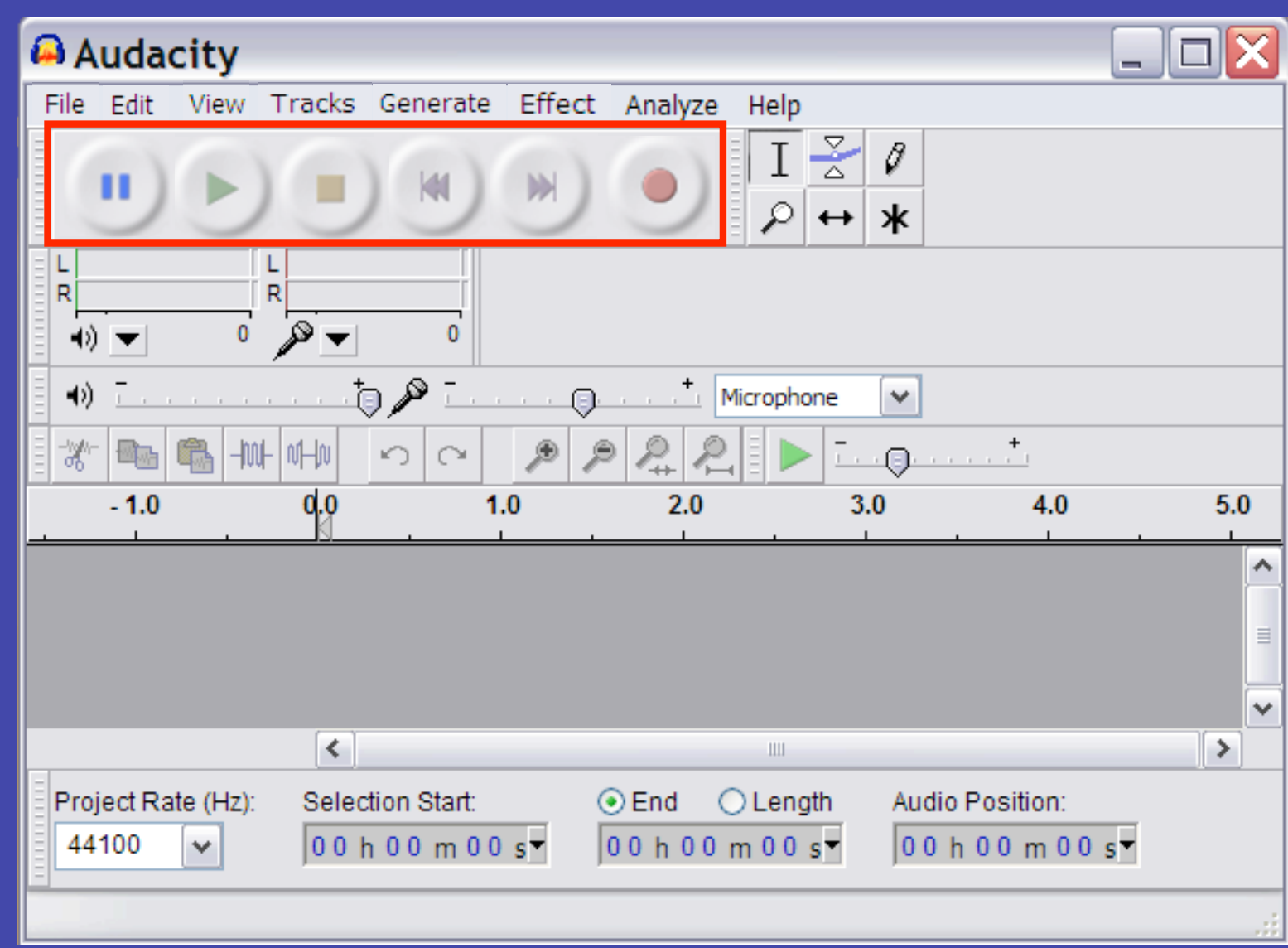

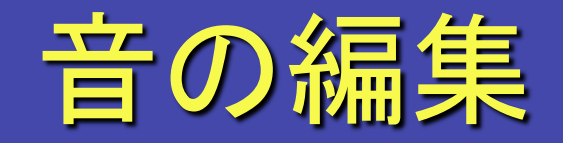

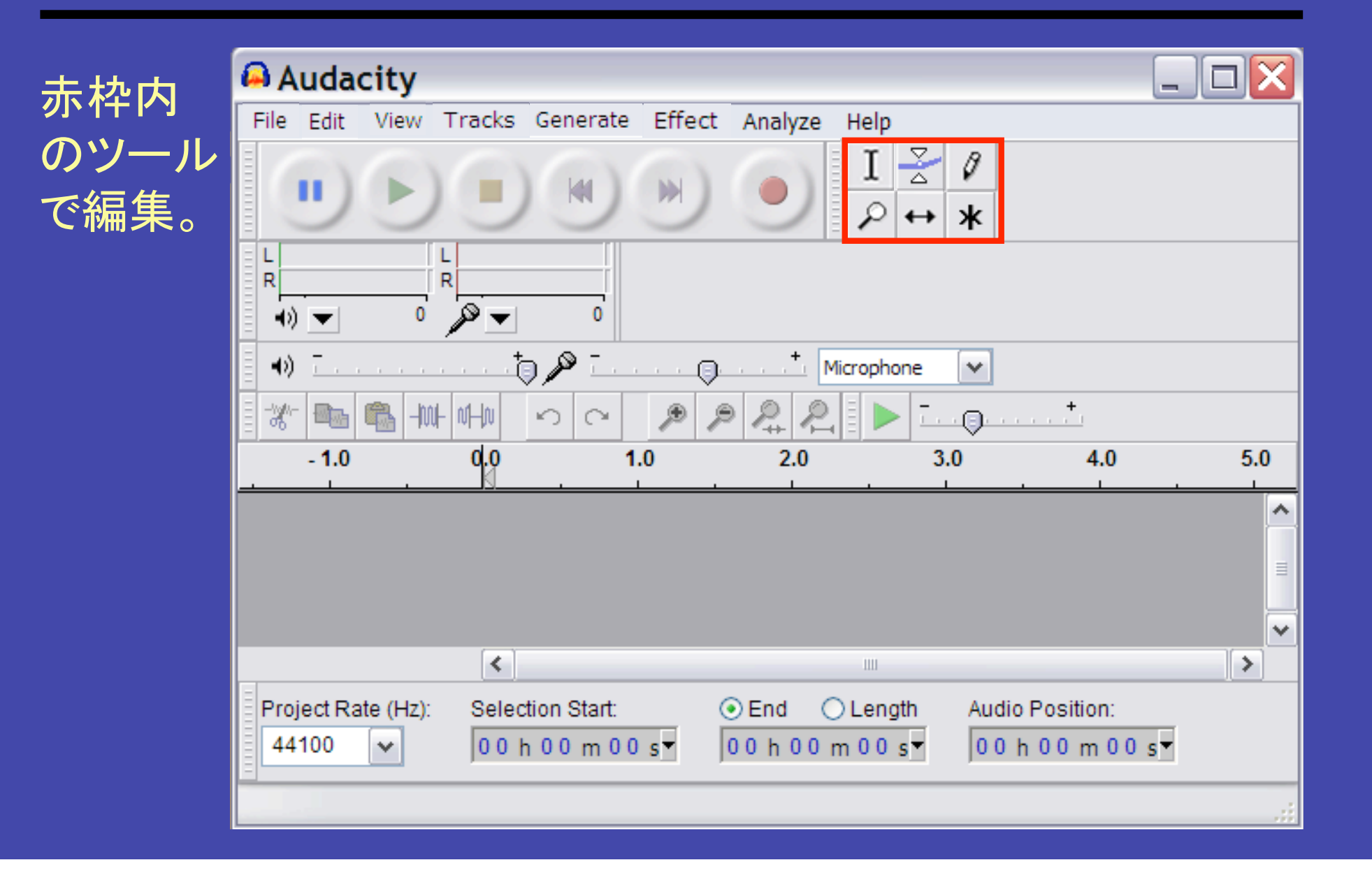

# 選択ツール

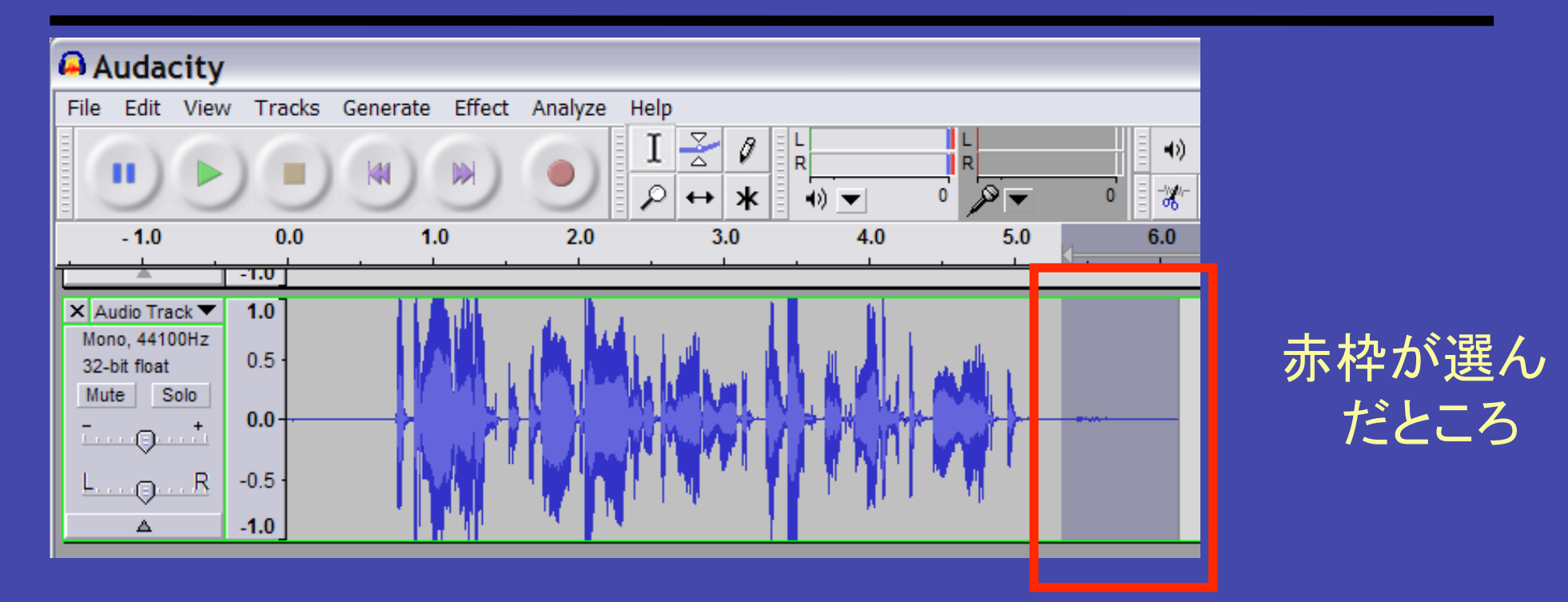

• 選択ツールを選んで,編集や削除したいトラック上の音を 選ぶ。(赤枠)

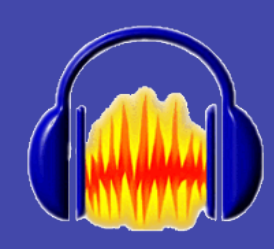

### エンベロープツール

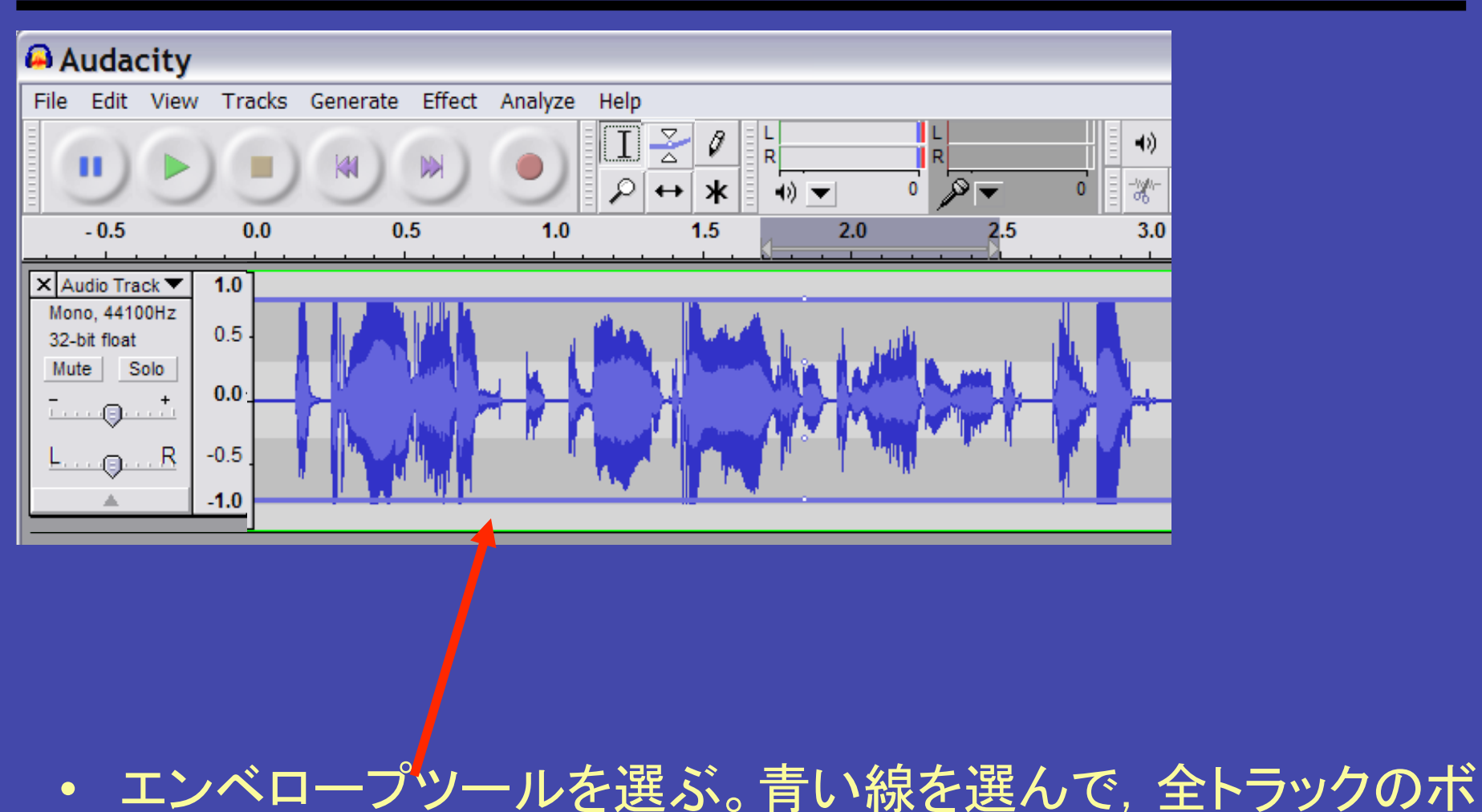

リュームを変更する。

ズームツール

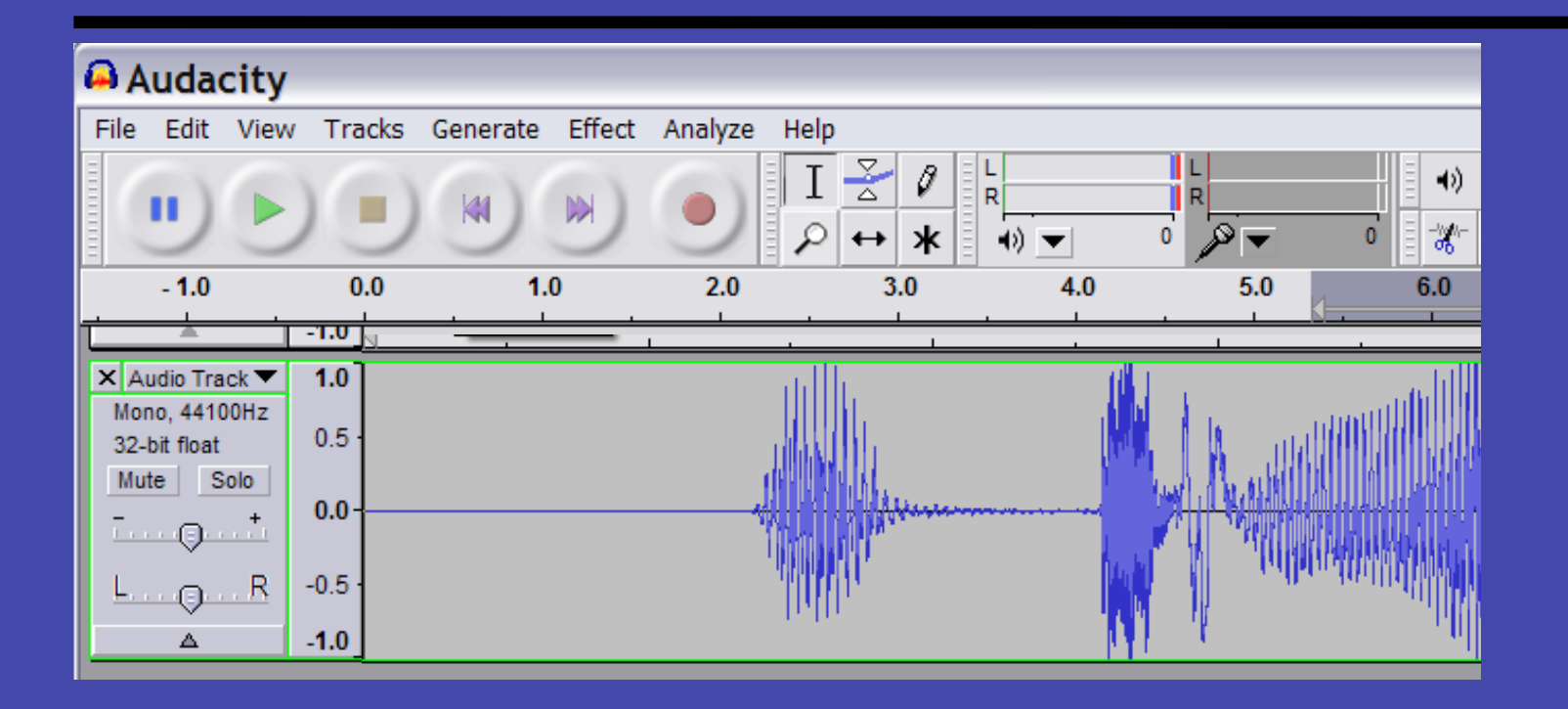

• ズームツールを選んで,拡大して,例えば,一つ一つのサ ンプリングポイントが見えるようにして,編集する。

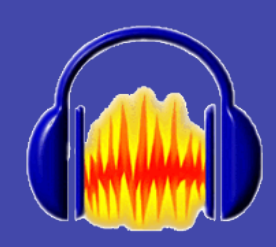

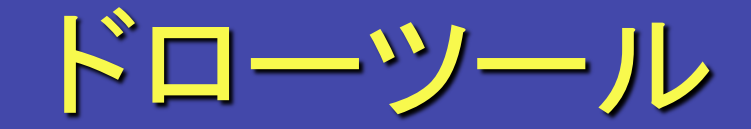

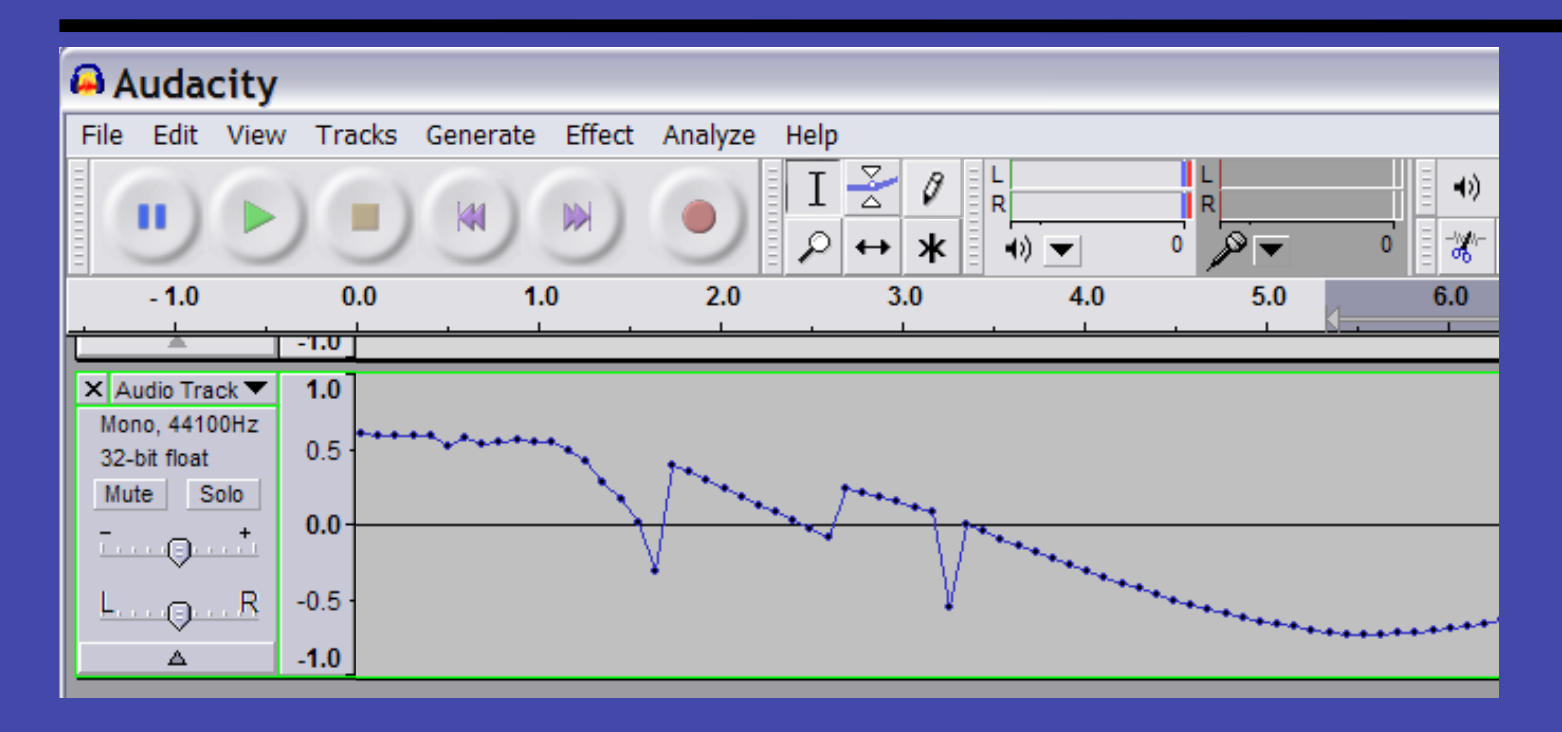

### • ドローツールを選んで,一点一点を編集する。

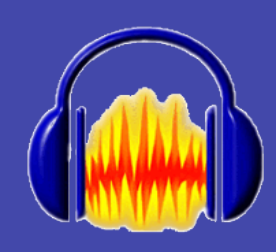

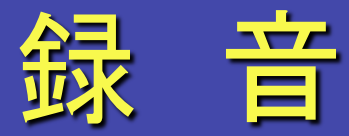

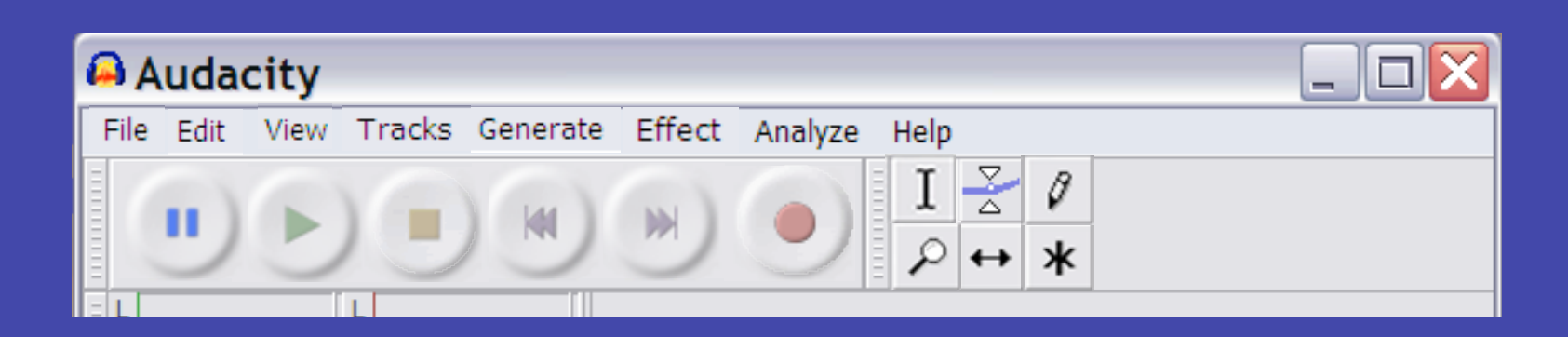

- 録音ボタンを押すと録音開始
- ストップを押すと,録音終了

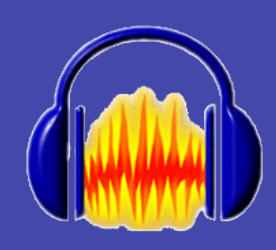

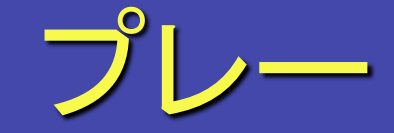

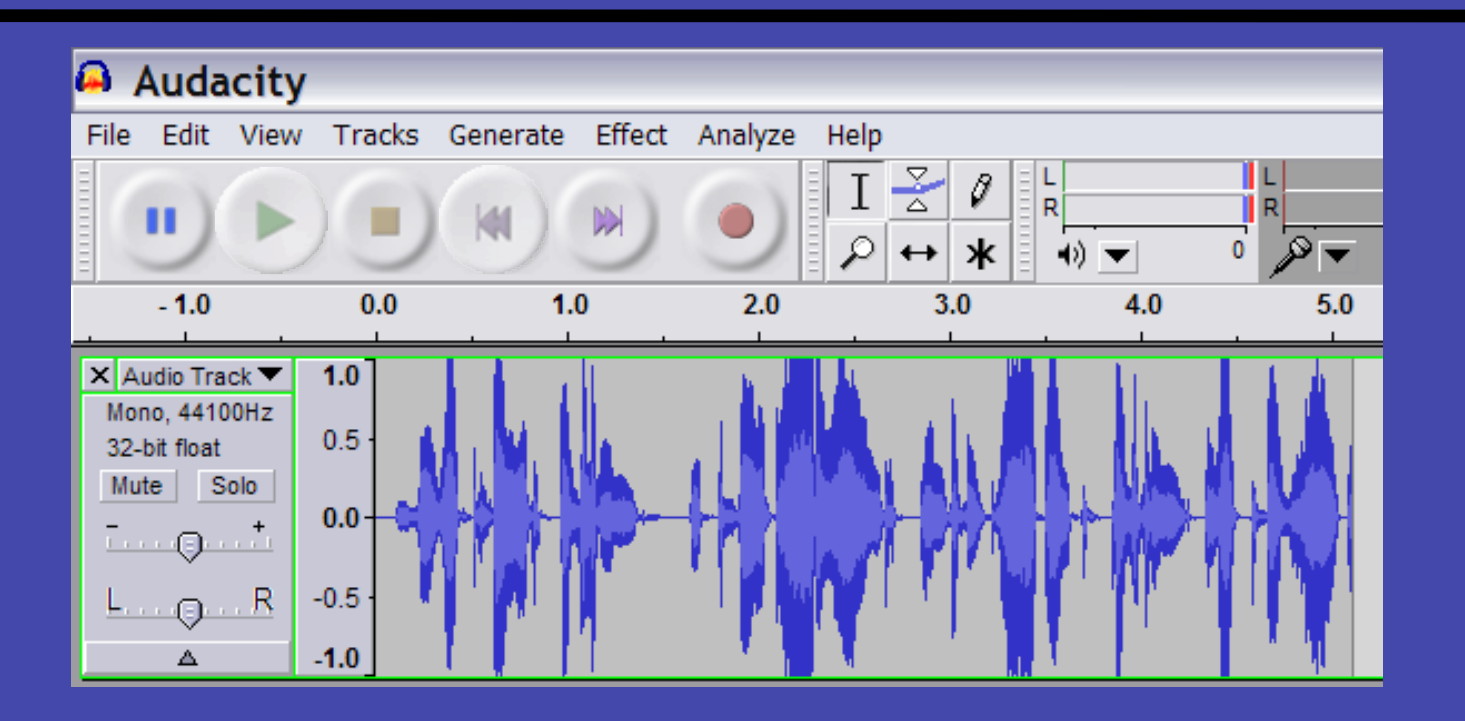

• 演奏したいところを,選択ツールで選んで,プレーボタン。

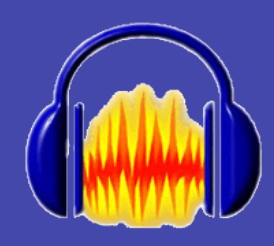

 $\bullet$  .

音声のインポート

#### Audacity

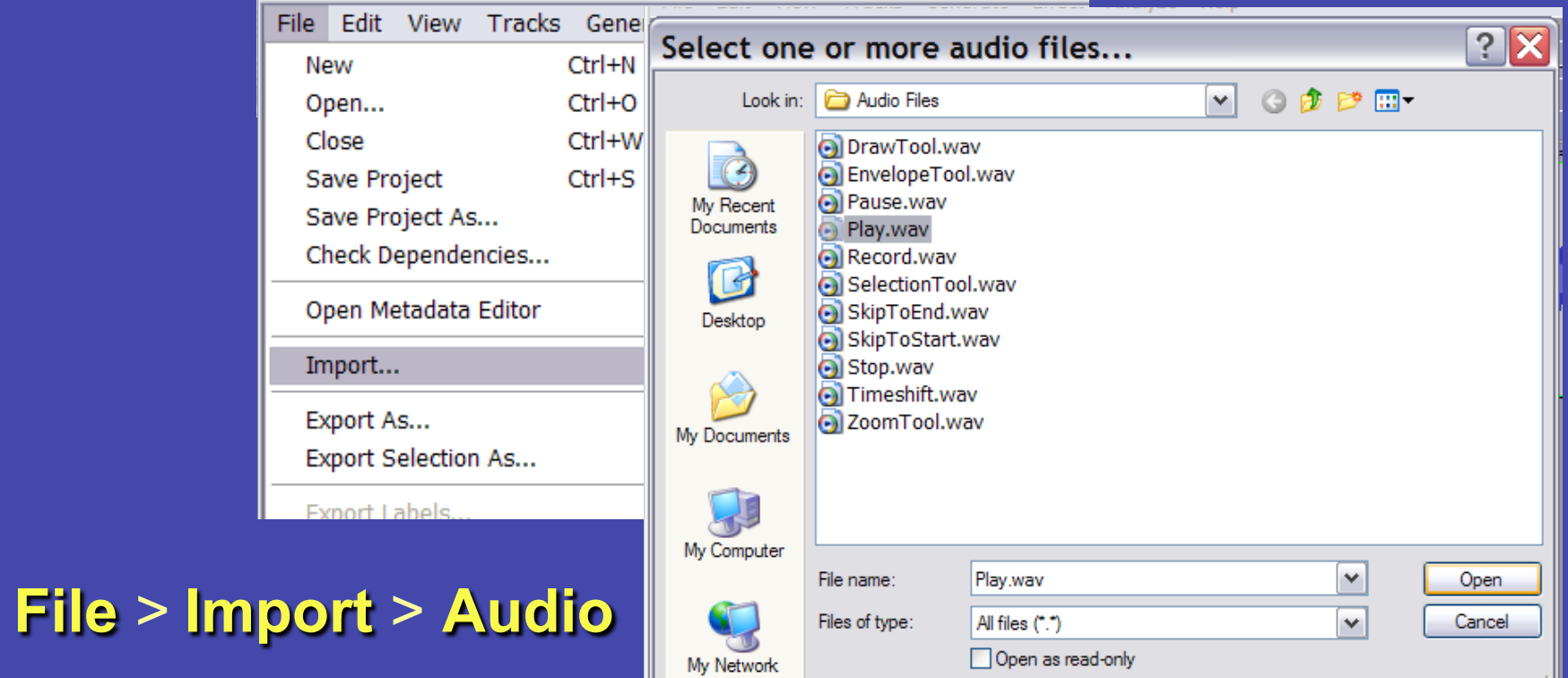

• 必要なのを選んで、開く。

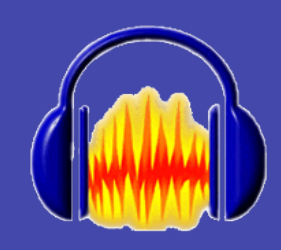

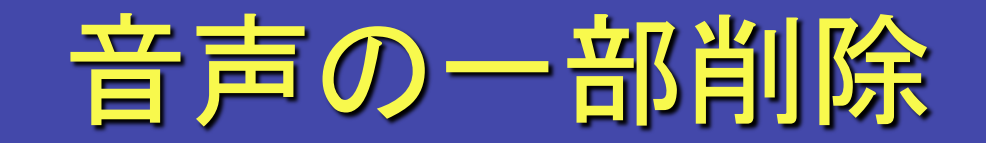

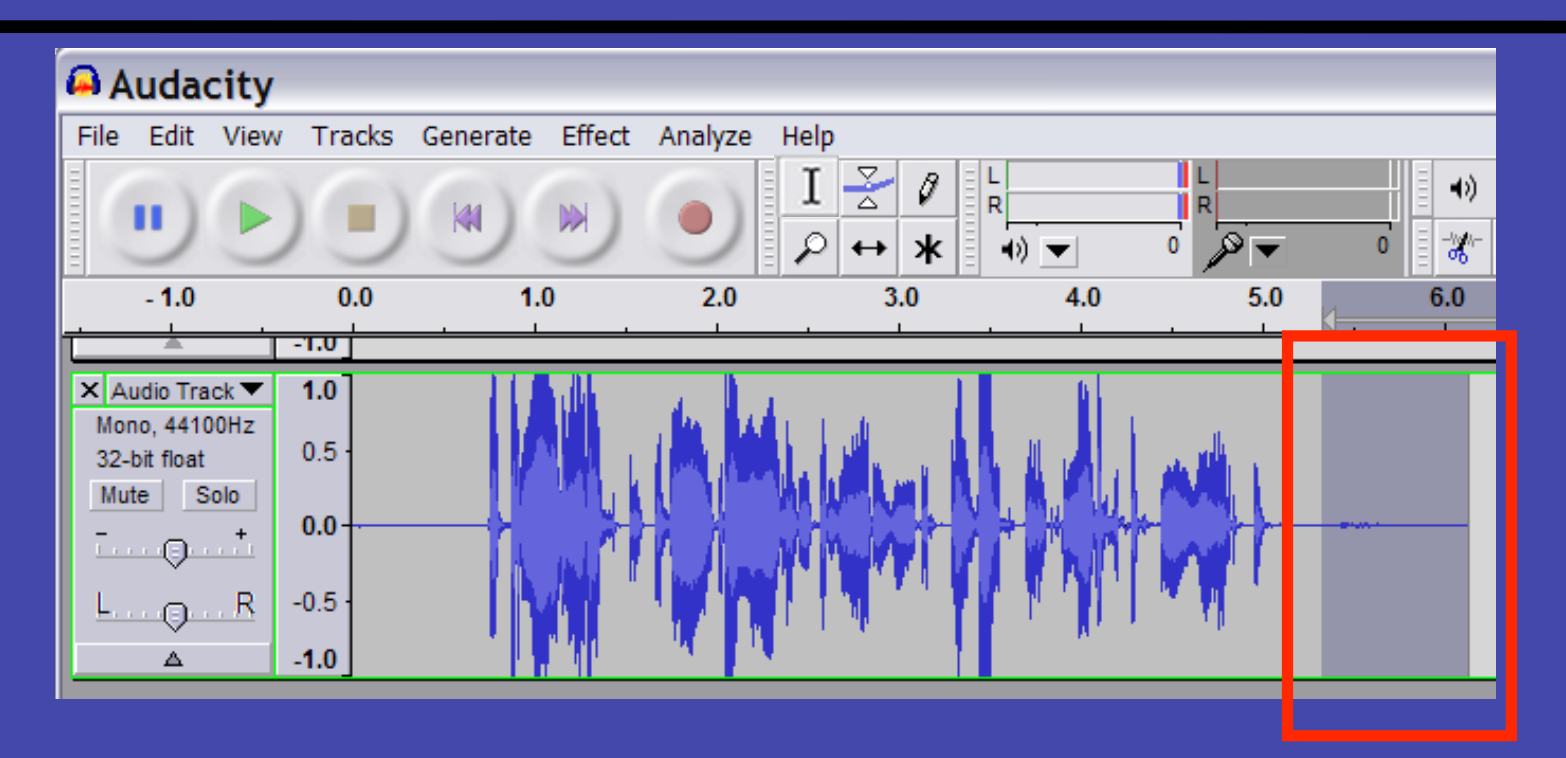

- 選択ツールを押して,不要部分を選ぶ。
- キーボードのDeleteキーを押す。

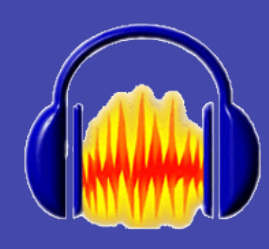

# フィルターなどを使って

### Audacity

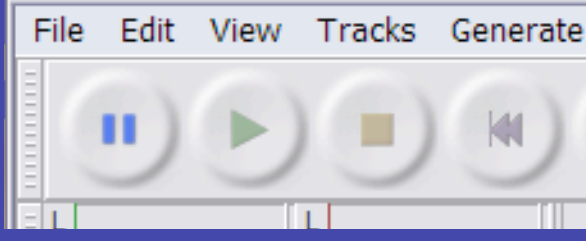

- Effectを選ぶ。
- メニューから好きな効果 を選ぶ。
- その効果を試してみる。

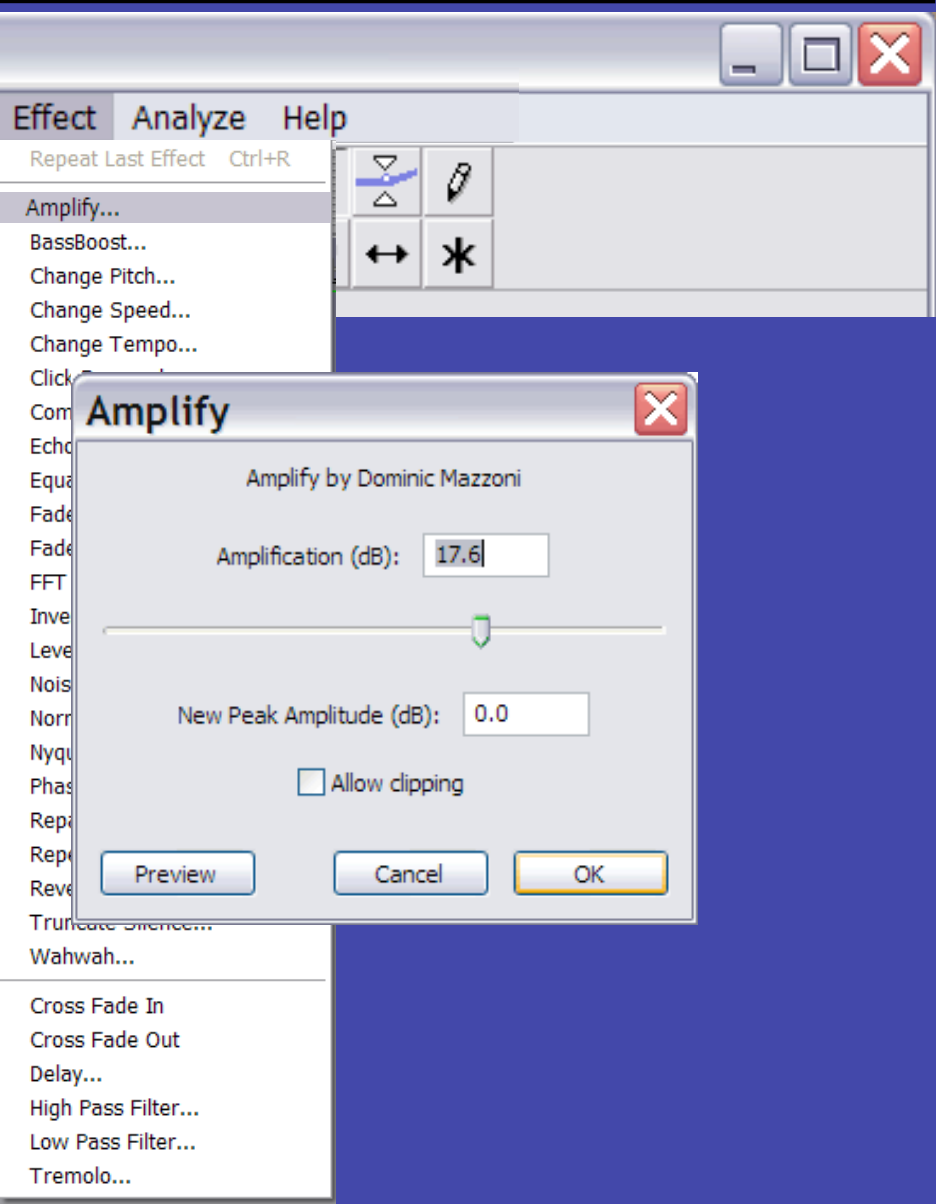

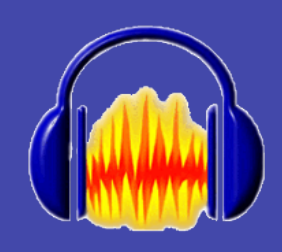

# オーディオファイル出力

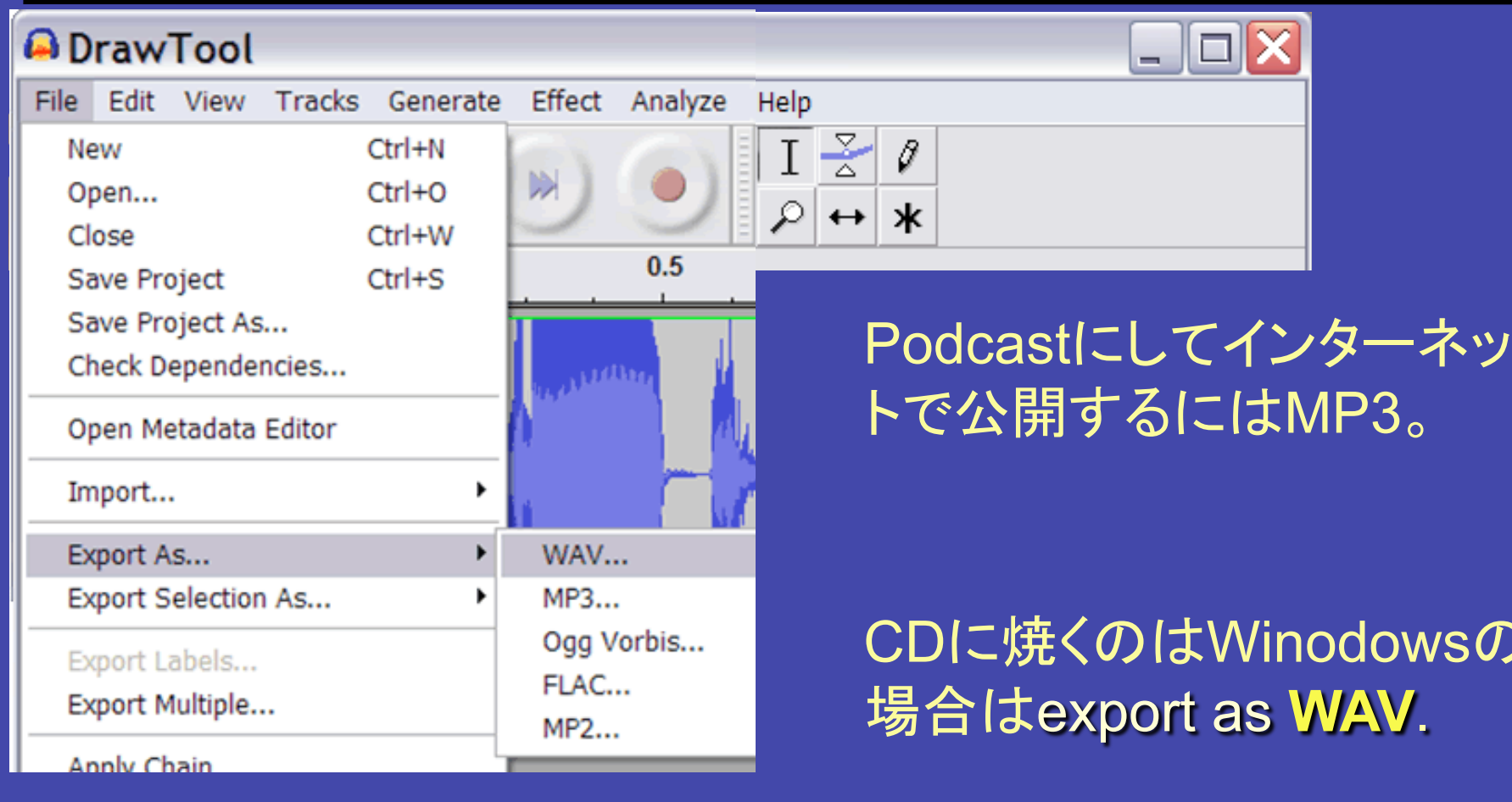

## それでは実際にお見せします

●音楽ファイルの取り込み ●エンベロープツールなどで音量調整 ●ズームツールでサンプリング点の表示, ドロ ーツールで編集 ●コピー, ペースト, 削除 フィルター ●レートの変更例 ● MP3出力 以 上